## **Return from Absence**

## FormOverview

**When to use** Use this procedure when an employee is returning from a leave of absence and the leave has already been initiated and completed using the **Leave of Absence/Return from Absence** form.

**\_\_\_\_\_\_\_\_\_\_\_\_\_\_\_\_\_\_\_\_\_\_\_\_\_\_\_\_\_\_\_\_\_\_\_\_\_\_\_\_\_\_\_\_\_\_\_\_\_\_\_\_\_\_\_\_\_\_\_\_\_\_\_\_\_\_\_**

*Information:* The Status in the top right corner of Current Information on each PA form will state Paid LOA, Unpaid LOA, or Sabbatical Half Pay if the employee is on leave in SAP.

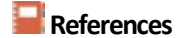

- **References** See the HR website for more information about [Leave of Absences](https://www.bu.edu/hr/lifebu/leaves-of-absence/) and [FMLA.](https://www.bu.edu/hr/policies/federal-and-state-laws/family-and-medical-leave-act-fmla/)
	- Click [here](https://www.bu.edu/hr/files/2022/03/HR-Data-Dictionary.xlsx) for the Data Dictionary

## Return from Absence: Step-by-Step

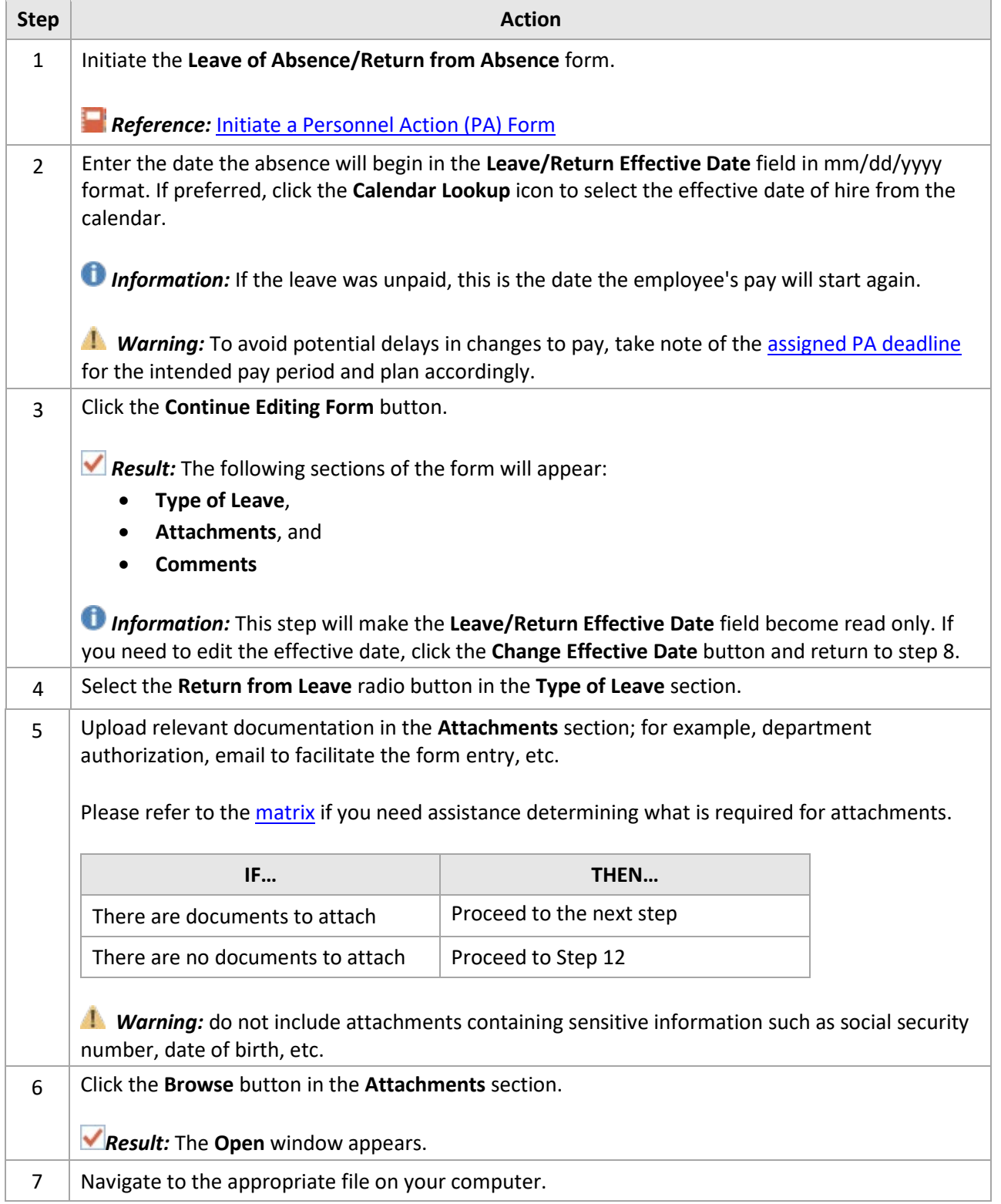

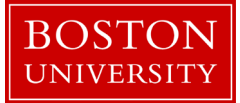

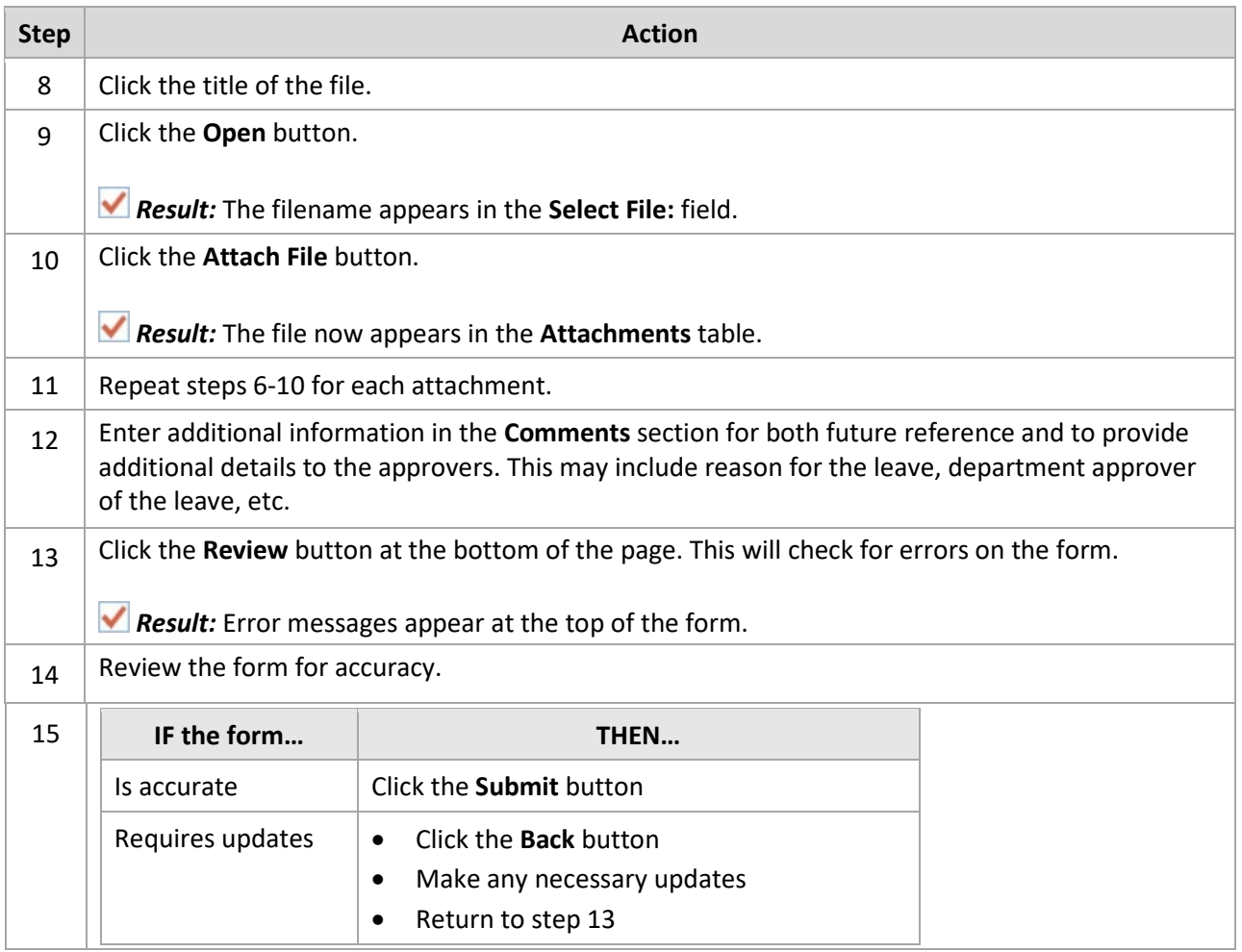

*Reference:* Track the status of the form usin[g Request Tracker.](https://www.bu.edu/hr/files/2022/03/Request-Tracker-Guide.pdf)